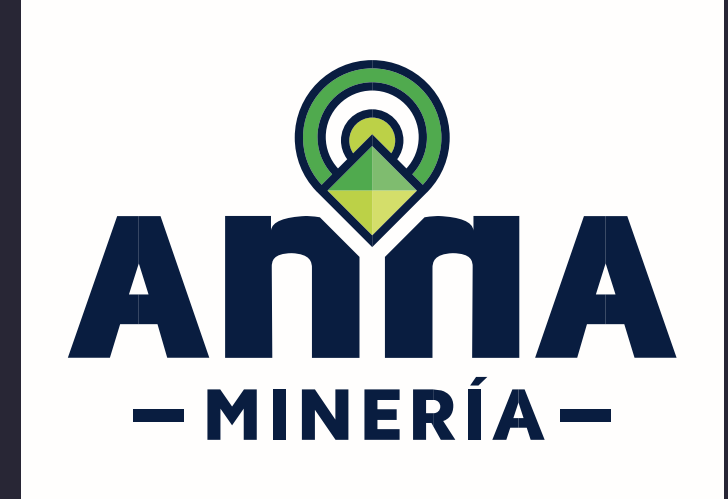

# GUÍA DE APOYO EDITAR INFORMACIÓN

del perfil

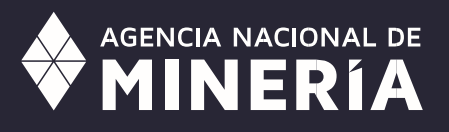

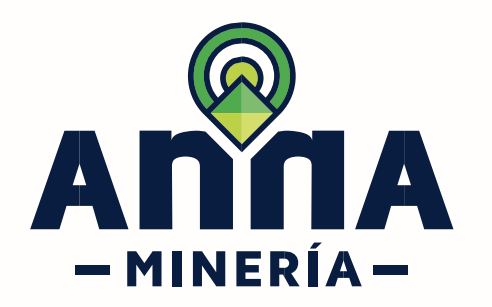

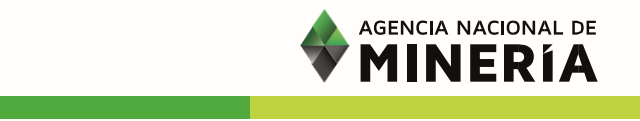

## Guía de Apoyo Cuenta del cliente **Editar información del perfil**

#### **Requisitos Previos**

- $\checkmark$  El usuario debe estar registrado y activo en el sistema.
- ✓ El usuario debe haber iniciado sesión en el sistema.
- ✓ El usuario sólo puede modificar información con base en su perfil de usuario registrado.

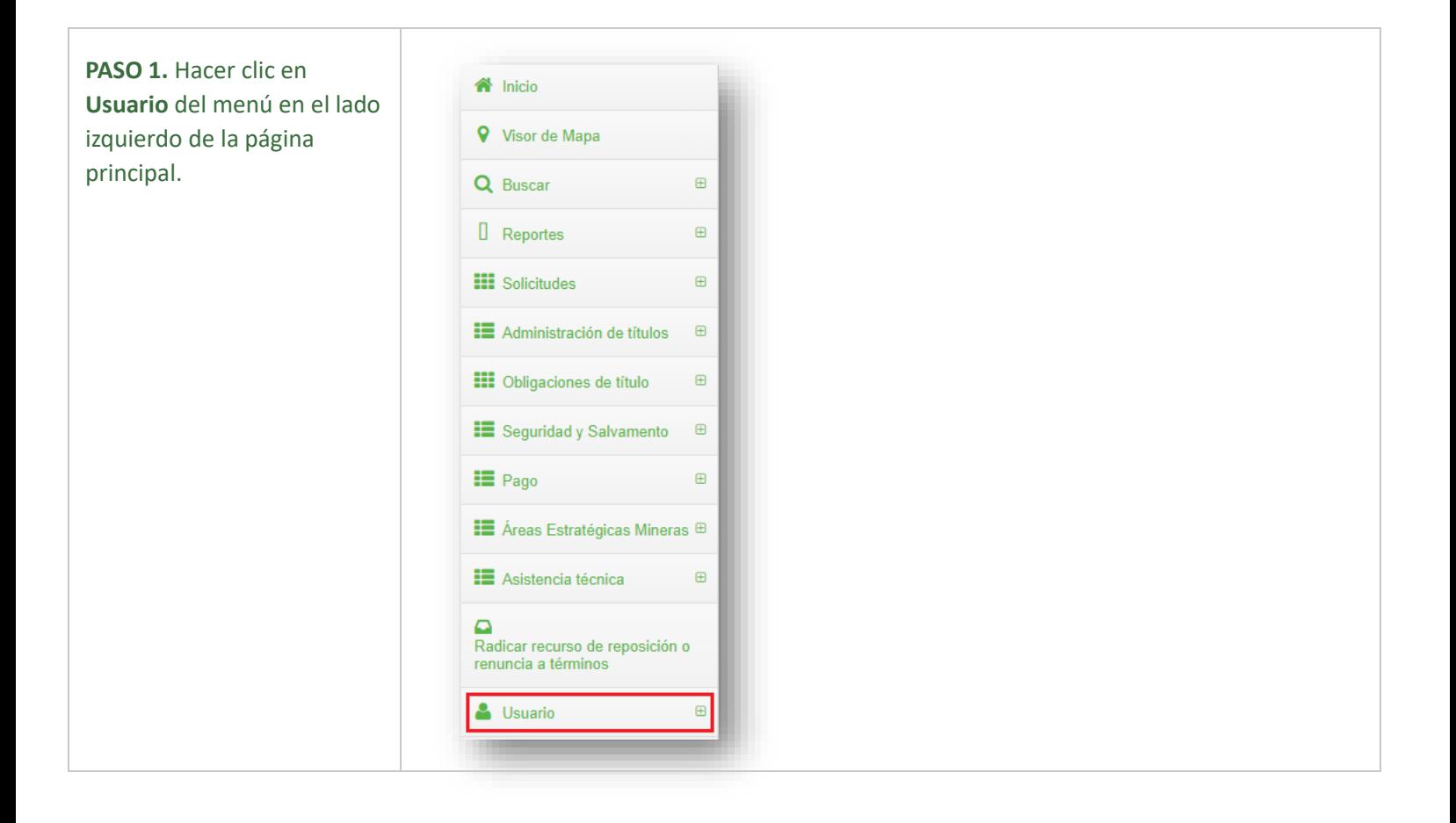

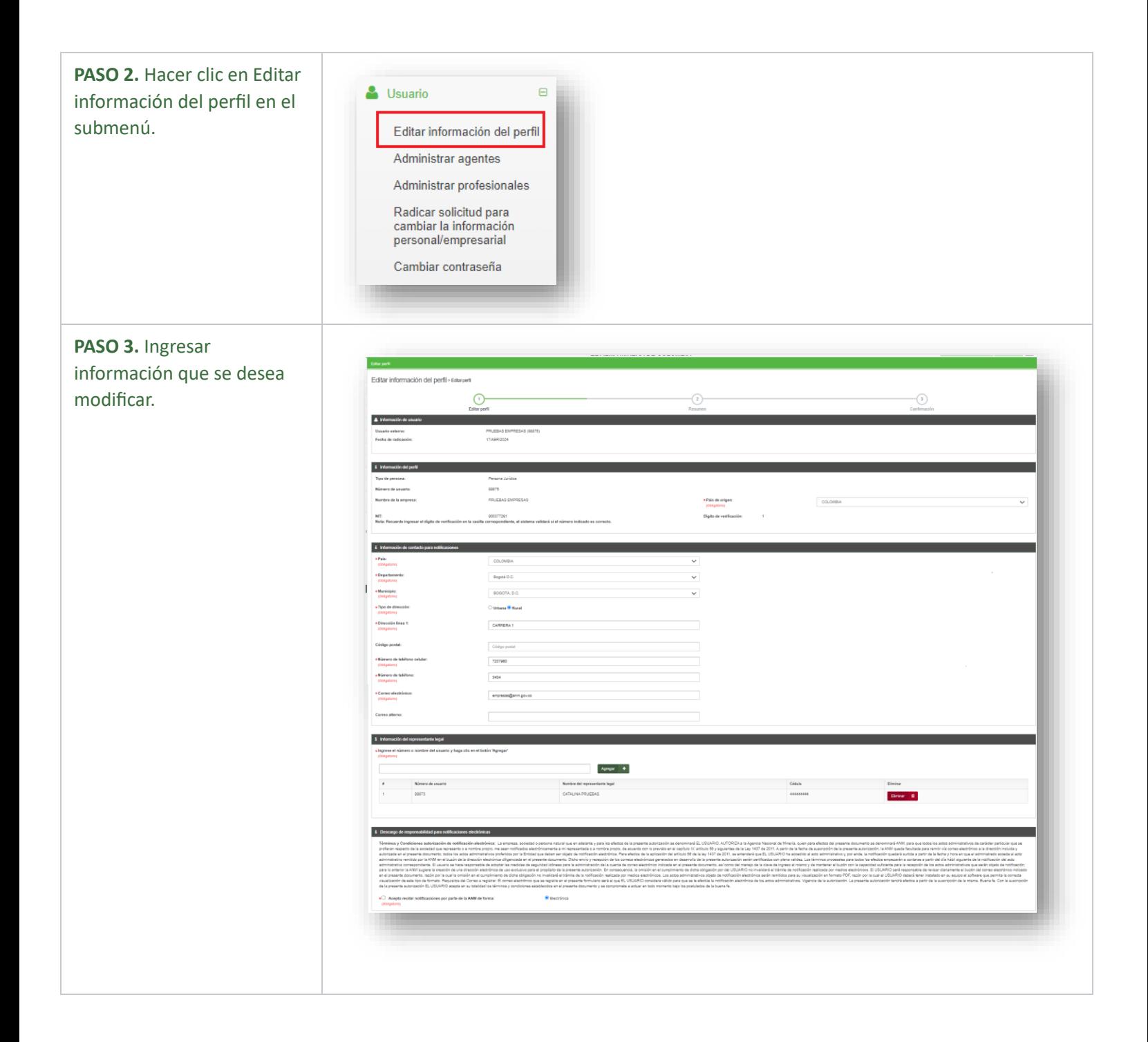

#### **PASO 4.** Seleccione la caja de verificación de:

- "Acepto recibir notificaciones por parte de la ANM de forma:" y seleccione el tipo de formato que desea recibir la información de confirmación.
- "Certifico que la información aquí suministrada es verdadera y actualizada"

**PASO 5.** Una vez ingresado los detalles que desea modificar y seleccionado el formato para recibir la información.

Hacer clic en el botón **Continuar** y el sistema mostrara la página de resumen con los detalles ingresados.

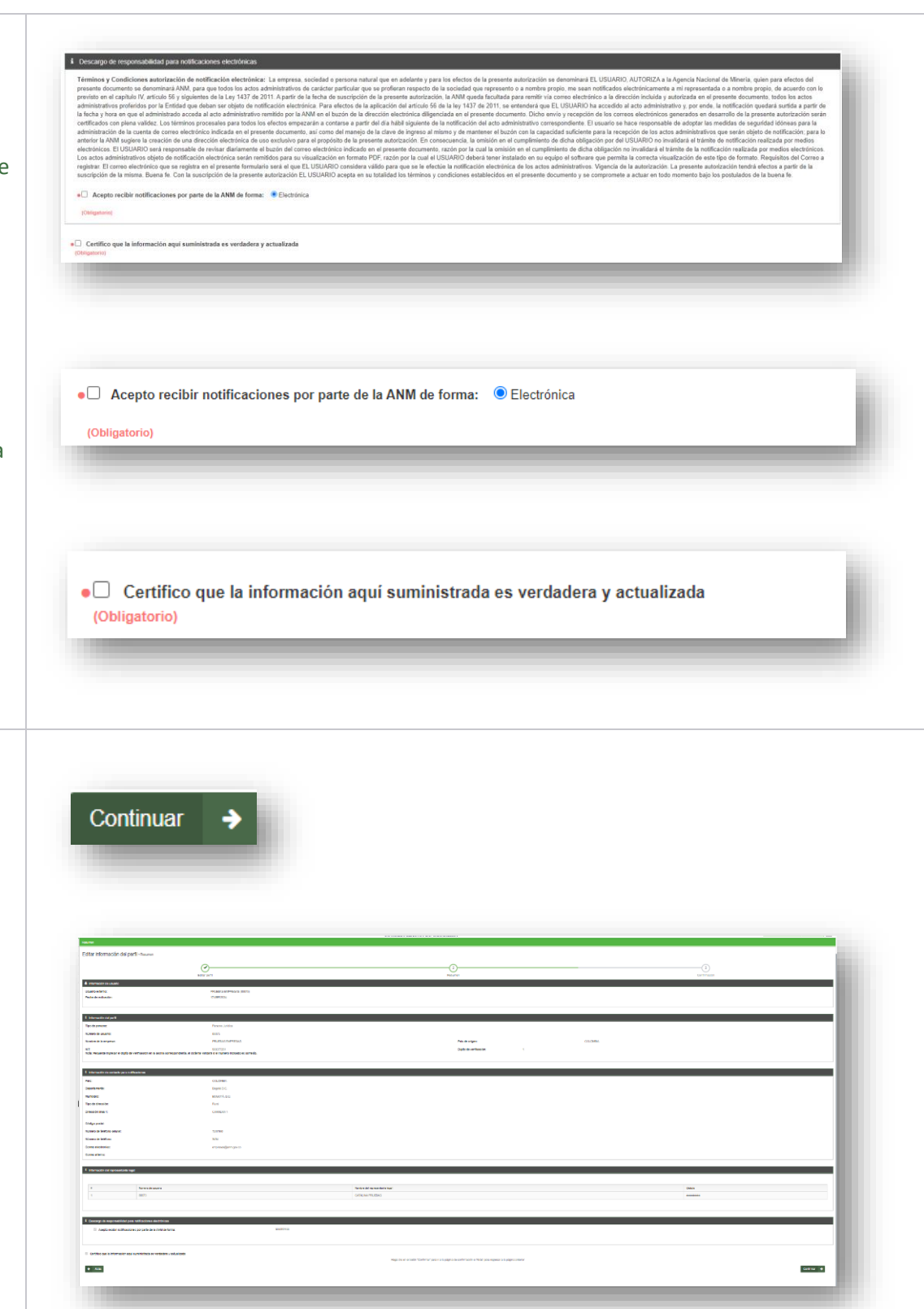

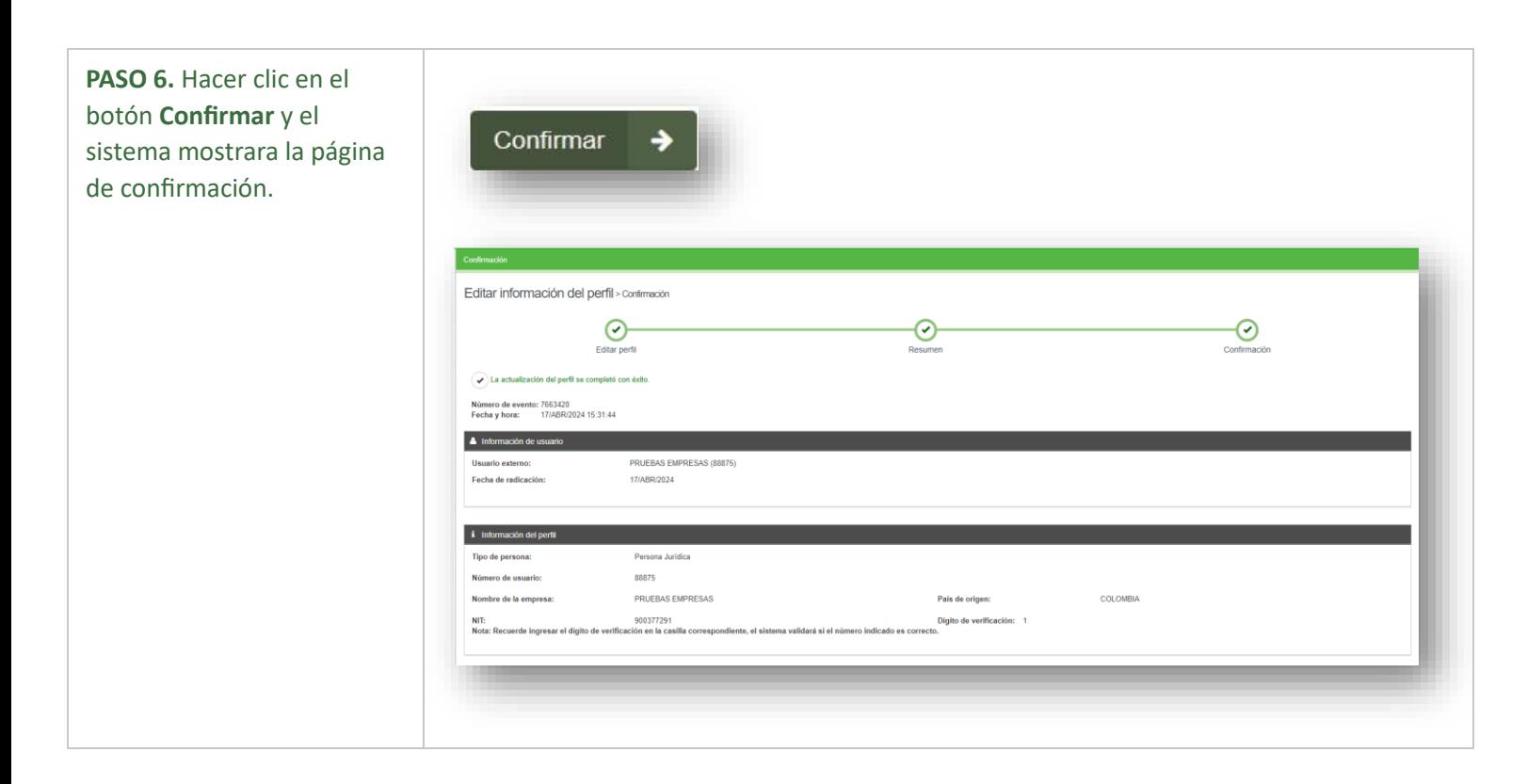

### **¡Ha completado Editar información del perfil!**

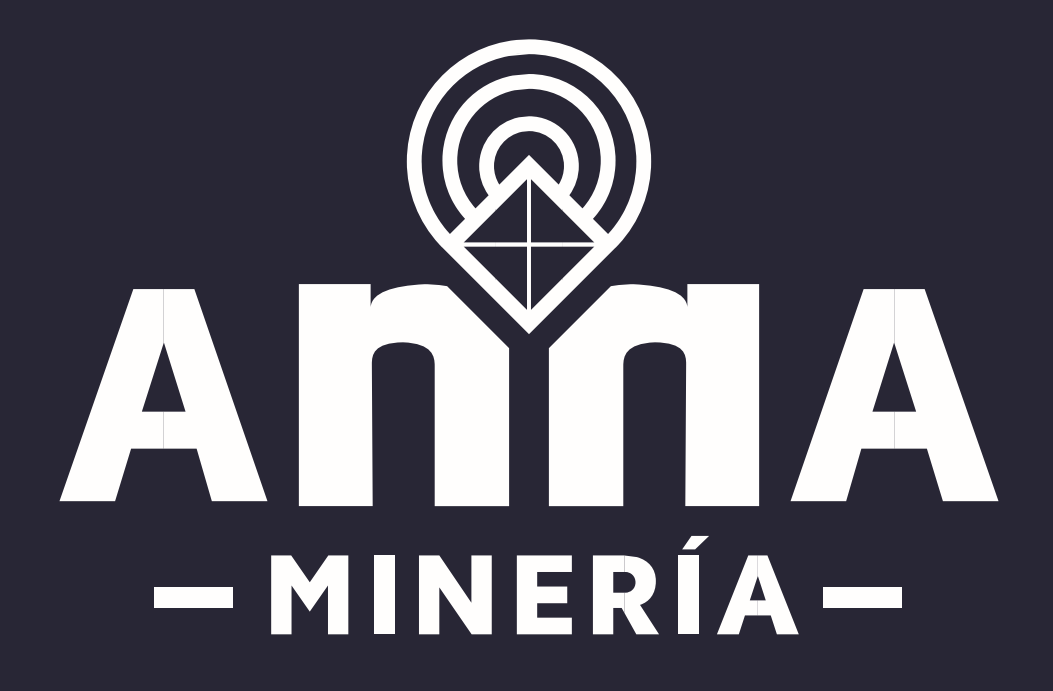